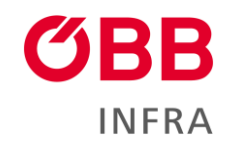

# **Quickguide** Wegeentgelt-Kalkulator

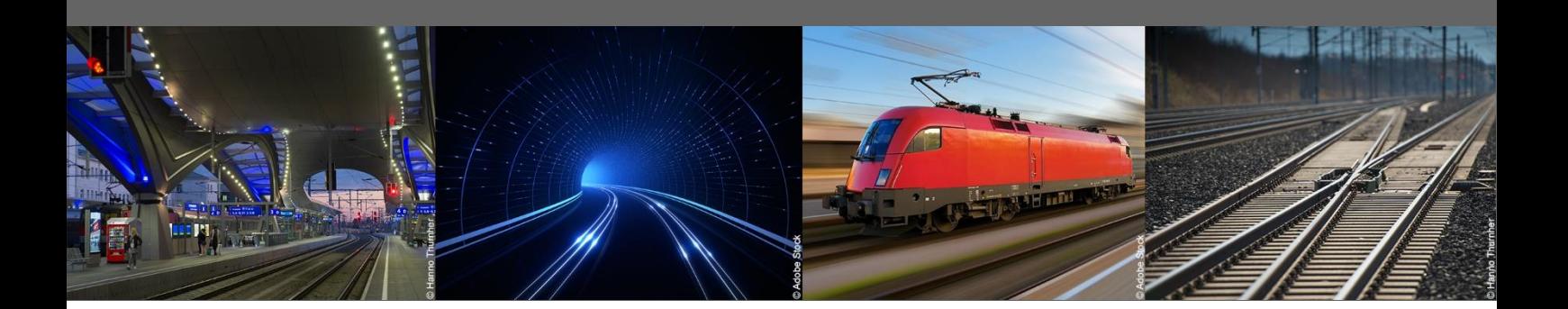

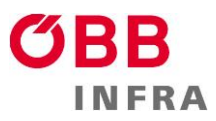

# **1. ALLGEMEIN**

Der Wegeentgelt-Kalkulator dient zur Routenfindung und Berechnung des Wegeentgelts (Mindestzugangspaket laut SNNB) auf der ÖBB-Infrastruktur. Es ist zu beachten, dass die errechneten Werte **ohne Gewähr** sind und nur als Richtwerte dienen sollen.

Die folgende Beschreibung gibt eine kurze Hilfestellung für Installation und Benutzung.

# **2. DATEN**

Bei Nutzung des Wegeentgelt-Kalkulators werden keine personenbezogenen Daten verarbeitet.

### **3. DOWNLOAD UND INSTALLATION**

- 1. Download:
- 2. Entpacken der Zip Datei (z.B. mit 7zip, Winrar usw.)
- 3. Programmstart über die "Starter.bat".

### **4. ROUTE FINDEN**

Die Route kann separat ausgegeben werden. Dazu muss zumindest der VON und BIS Bst-Code befüllt werden. Gesucht wird über den jeweiligen Bst-Auswahl Button darunter.

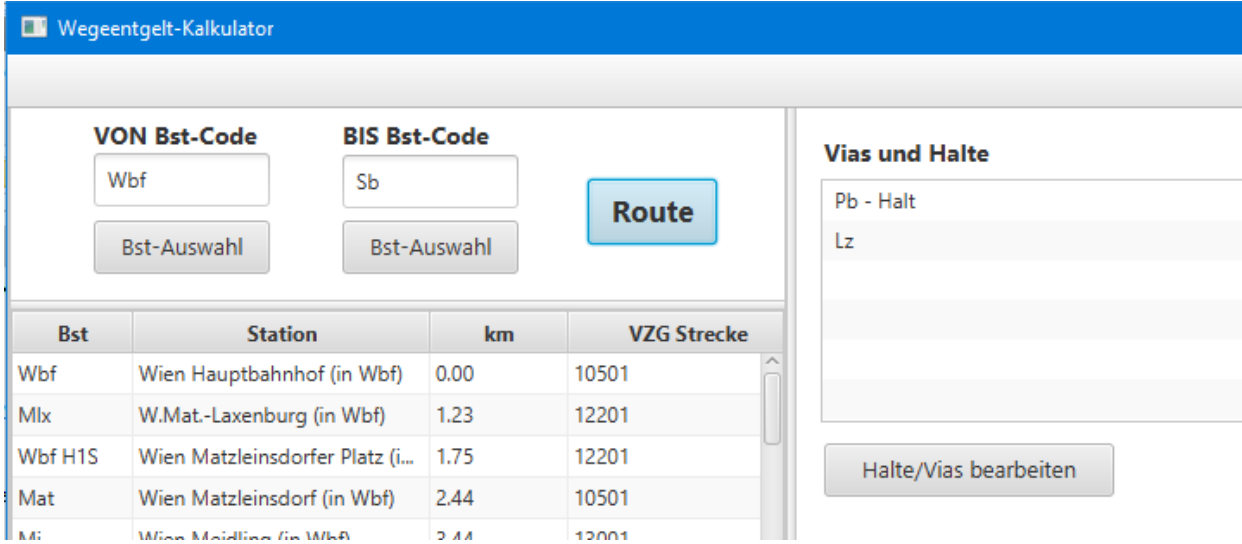

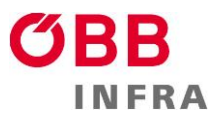

**Korridor DB:** Züge die über den Korridor Salzburg - Rosenheim - Kufstein uvv. Verkehren müssen in 2 Schritten kalkuliert werden, da das Programm andernfalls die Züge über Schwarzach St. Veit berechnen würden.

Optional können noch Vias und Halte hinzugefügt werden.

- Vias: Wird für die Routenberechnung berücksichtigt, jedoch nicht als Halt verrechnet
- Halte. Wird für die Routenberechnung berücksichtigt und als Halt verrechnet.
- Bst nach oben: Setzt die Folge der ausgewählten Betriebstelle eine Stelle nach oben.
- Bst nach unten: Setzt die Folge der ausgewählten Betriebstelle eine Stelle nach unten.

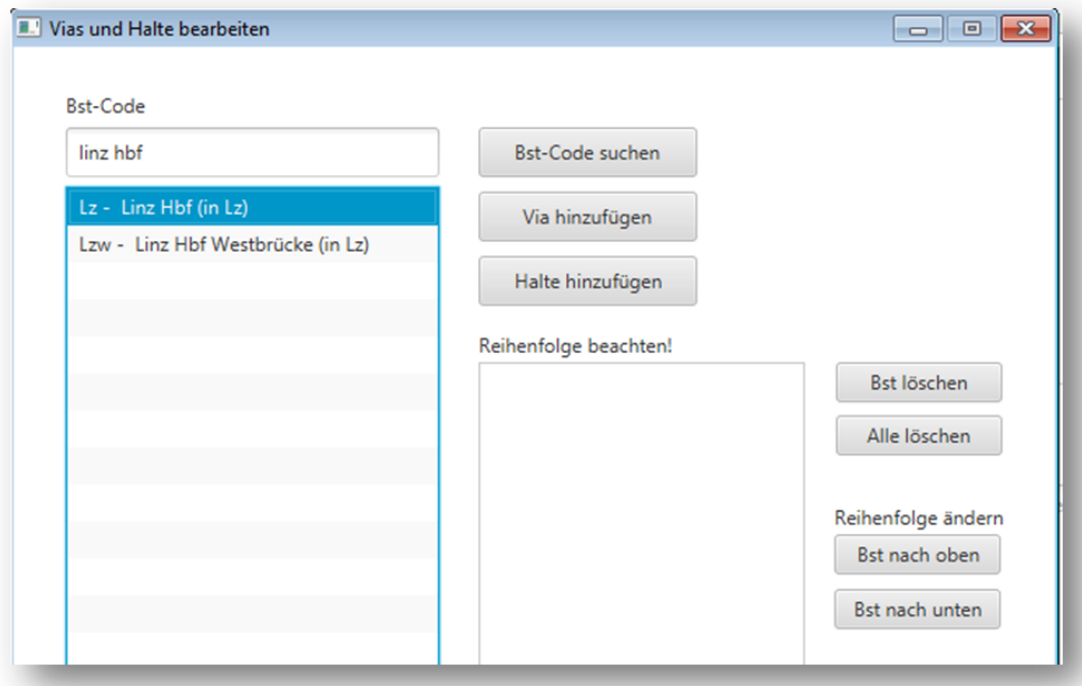

"Route" findet die kürzeste Route zwischen den angegeben Betriebsstellen. Wurde eine Route gefunden, wird sie in der Liste darunter angezeigt. Die Gesamt-km werden auf der rechten Seite befüllt.

**Kilometer** 321.98

3

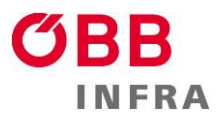

# **5. WEGEENTGELT BERECHNEN**

Der Button "Route & Entgelt" findet sowohl die kürzeste Route und berechnet ebenso das Entgelt, sofern alle erforderlichen Daten befüllt sind.

### **Gew (inkl. Tfz)**

des Triebfahrzeugs eingetragen.

### **Marktsegment**

Das Marktsegment soll laut Produktkalaog Zugtrasse ausgewählt werden.

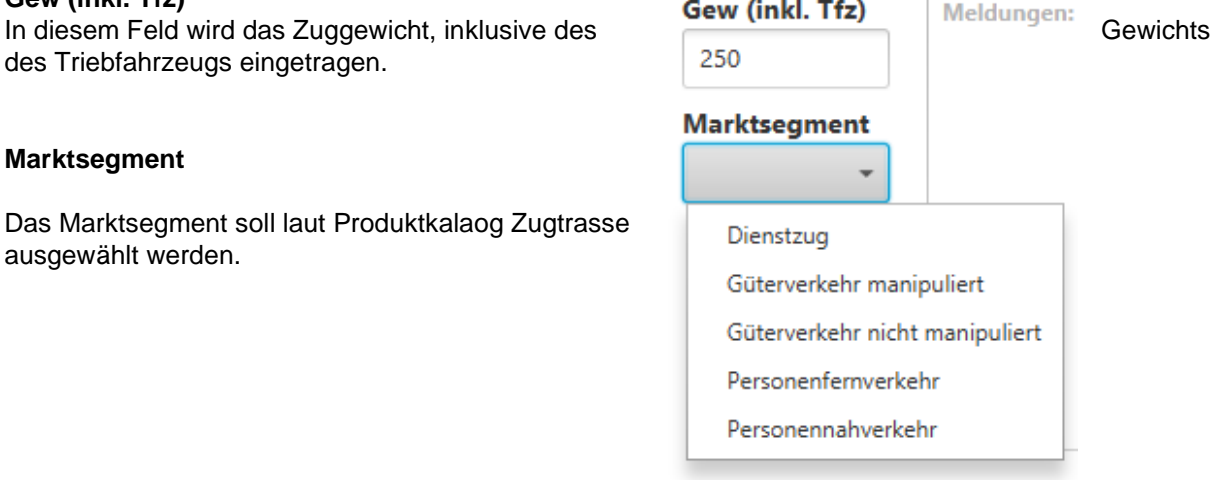

Die berechnet Teil- und Gesamtentgelte werden in der rechten Spalte angezeigt.

Im Infofeld in der Mitte, werden Fehlermeldungen und Informatives angezeigt (doppelte befahrene Betriebstellen, Halte etc.)

Bei Marktsegmenten für den Personenverkehr werden automatisch die erste und letzte Betriebstelle als Halt eingetragen.

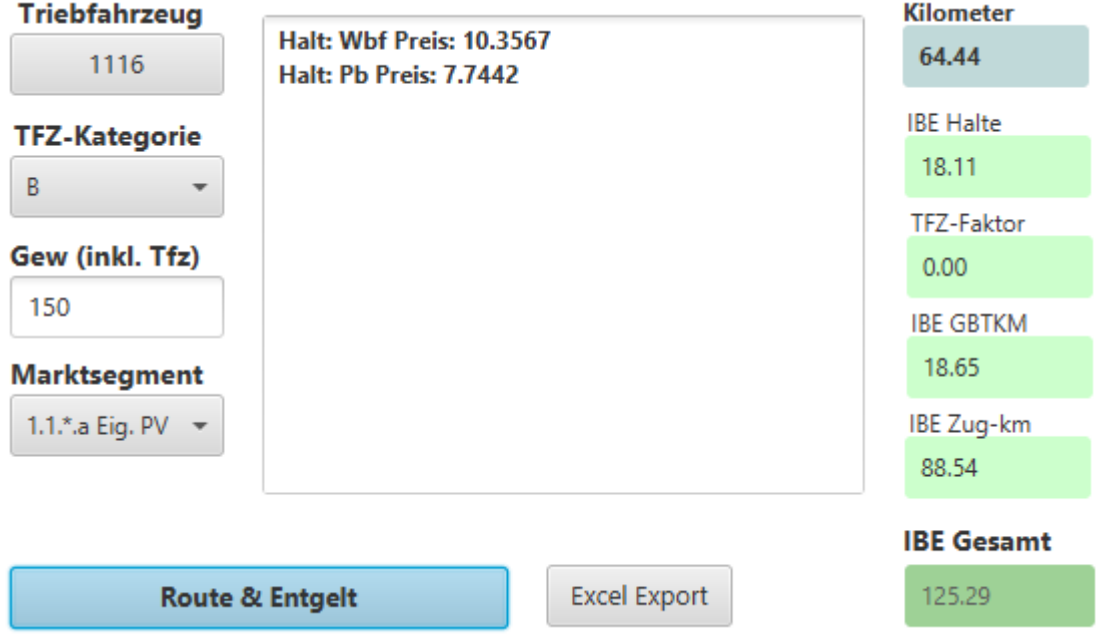

Route und Entgelt können mit dem Button "Excel Export" in Form einer Excel Tabelle exportiert und gespeichert werden.

4